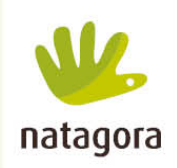

- Coronavirus -

# LE GRAND CHALLENGE **DES BIOBLITZES DU CONFINEMENT**

Un BioBlitz est une tentative d'enregistrement de toutes les espèces vivantes à l'intérieur d'une zone et d'une période déterminées.

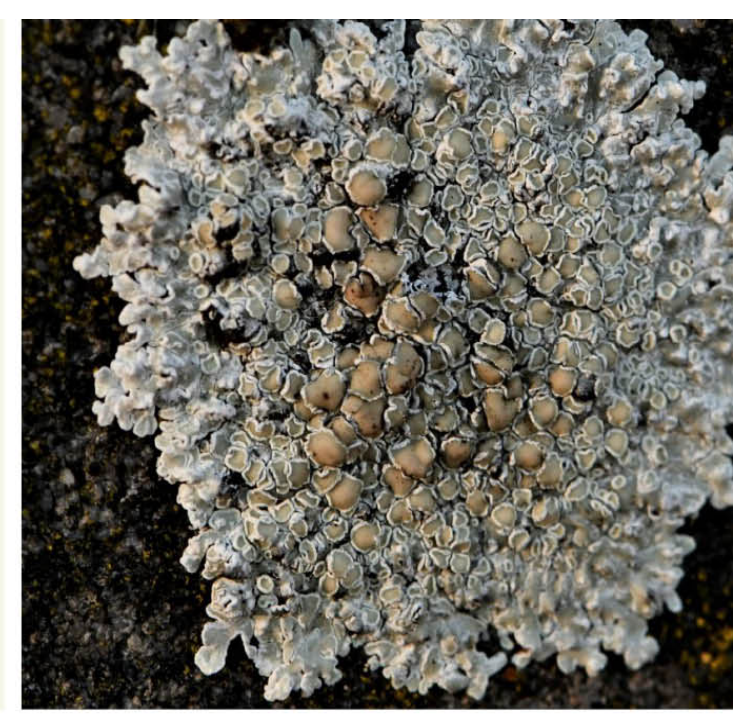

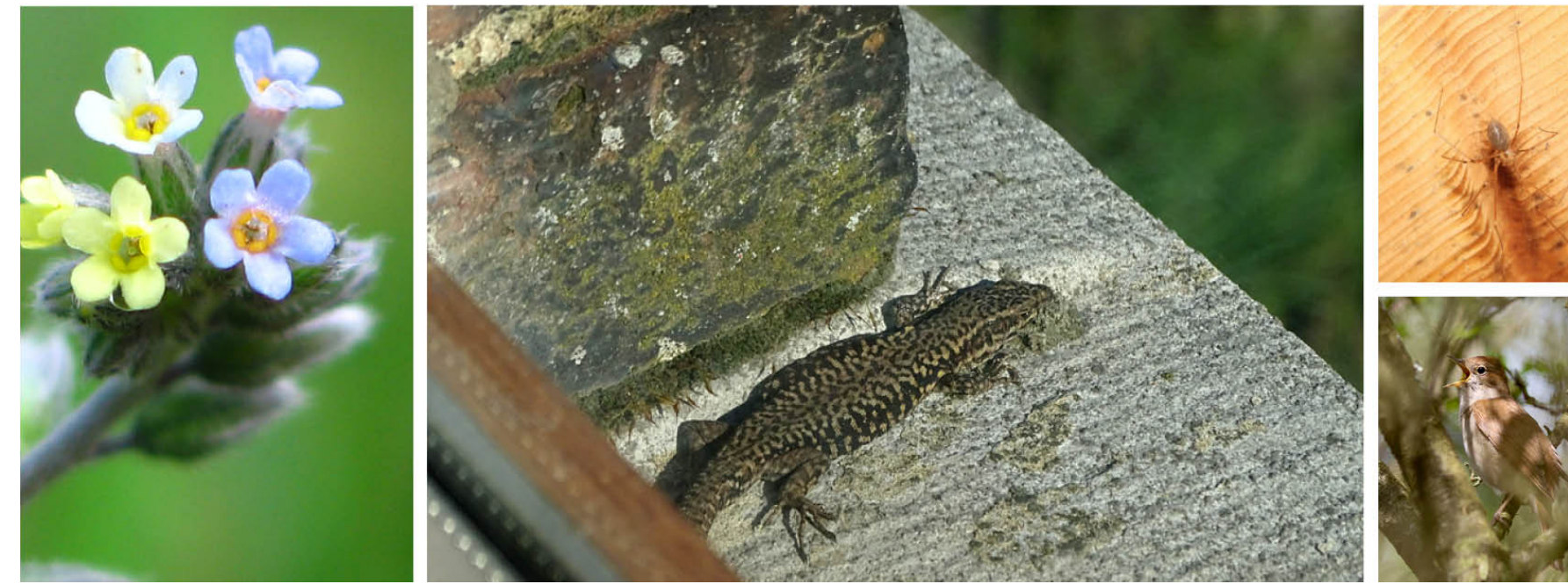

**En ces temps difficiles, pourquoi ne pas « profiter » de la situation pour améliorer les connaissances de la biodiversité de nos jardins, de nos balcons, de nos maisons ?**

Avec [Observations.be,](http://observations.be/) créez votre BioBlitz du confinement et tentez d'observer le plus d'espèces possibles pendant cette période !

 $\mathbf{a}$ 

2020-12-31

2020-12-31

2020-12-31

2020-07-01

2020-03-17 jusque

2020-03-17 jusque

2020-03-17 jusque

2020.02.47 livenia

2020-03-17

Rotheux (Frédéric

**Bioblitz Confinement** 

Lumsonry (Alain

Floriffoux jardin +

(Damien Sevrin)

terrain (Hubert Baltus)

Annathamant /Cabdal

Degrave)

Paquet)

 $\overline{B}$ 

confinement

Maugère

des Etats

 $C = C - C - C - C - C - C - C - C$ 

**BioBlitz Confinement Lumsonry** 

**Confinement Floriffoux Rue** 

Confinement Dongelberg 30 Rue Dongelberg jardin

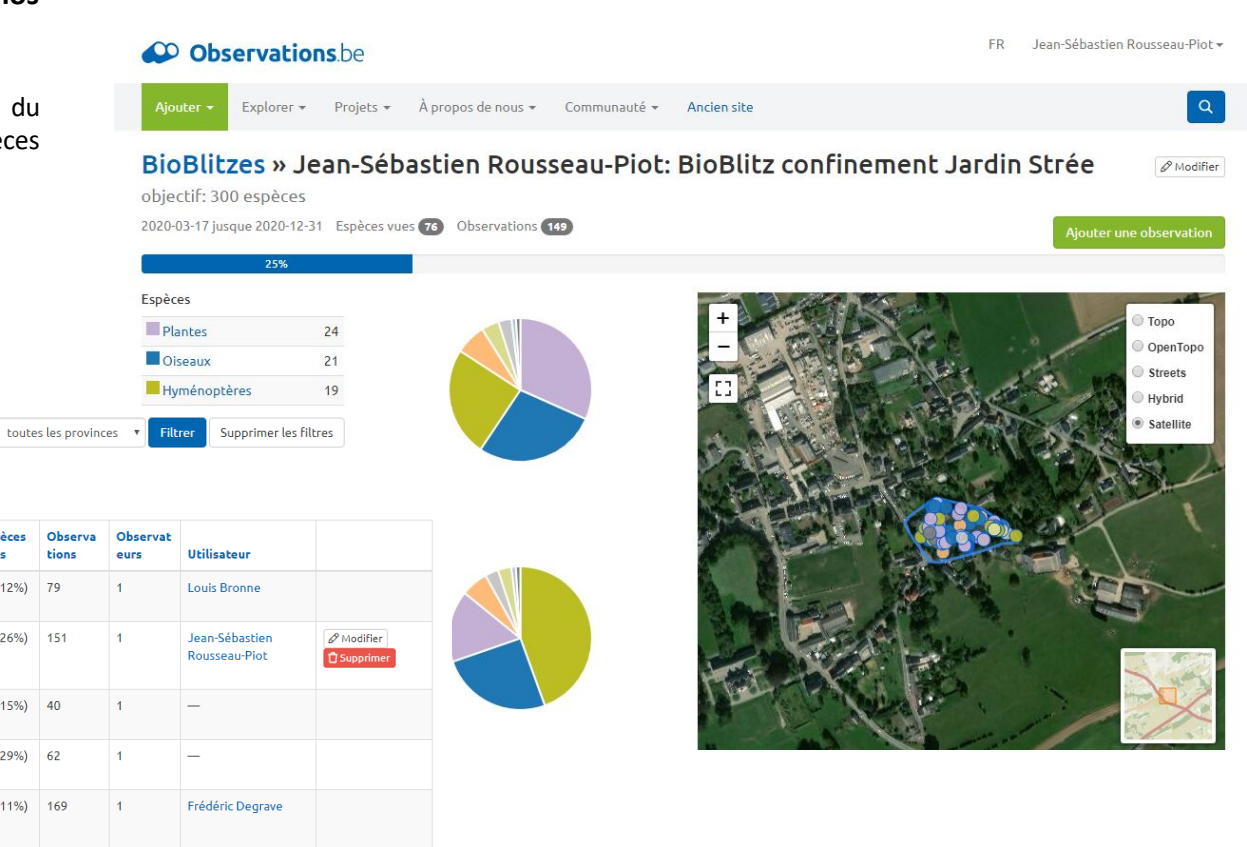

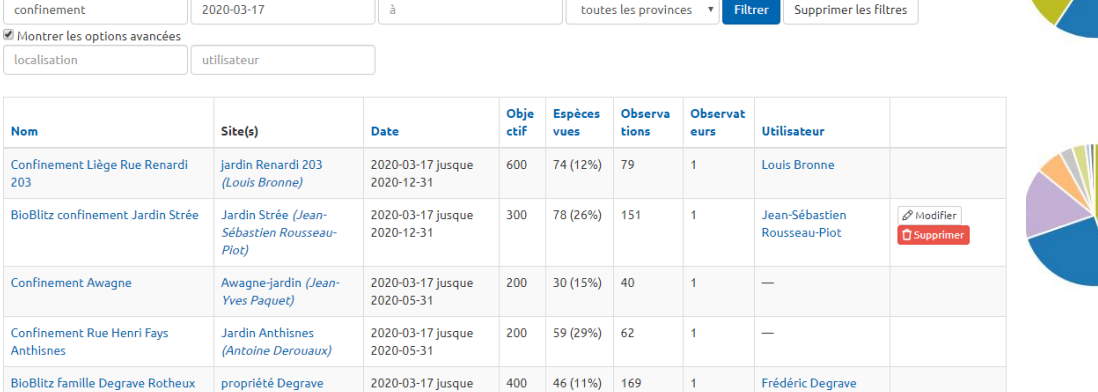

100

500

200

29 (28%) 71

56 (11%) 58

45 (22%) 46

 $400 - 44440$ 

**Alain Paquet** 

**Hubert Baltus** 

**Damien Sevrin** 

Cabdel Carabanoida

## COMMENT CRÉER SON BIOBLITZ ?

#### **1 - Identifiez-vous** ou créez un compte puis rendez vous sur vos sites personnels.

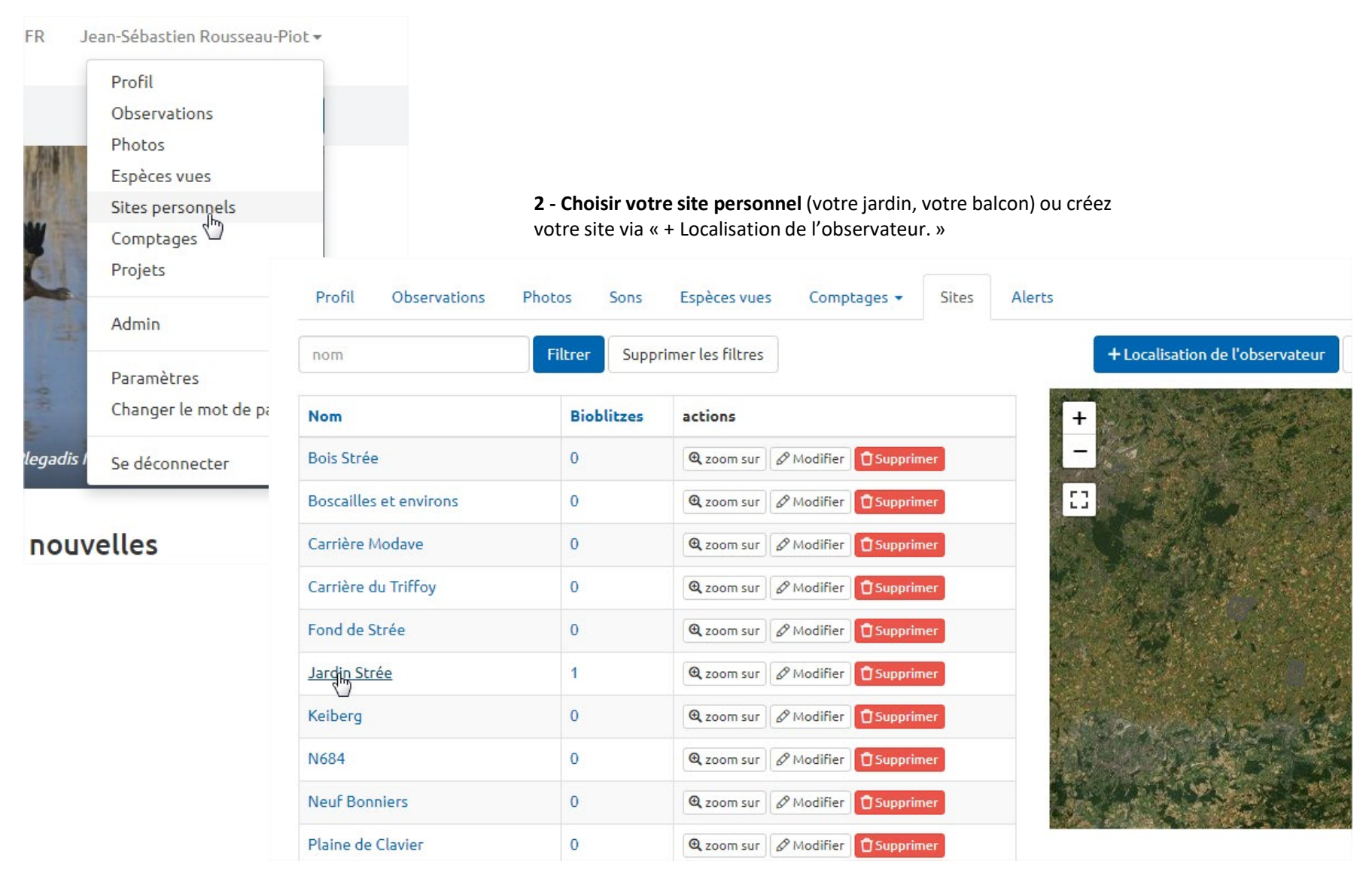

# PETITE PRÉCISION SI VOUS CRÉEZ UN SITE PERSO :

### **Choisissez un nom au site que vous voulez créer (ex : « mon jardin »).**

Attention : ce site sera visible de tous mais vous seul pourrez avoir accès aux pages et aux contours de vos propres "sites personnels".

Zoomez sur l'endroit et utilisez l'outil de dessin du polygone pour sélectionner la zone.

#### Localisation de l'observateur

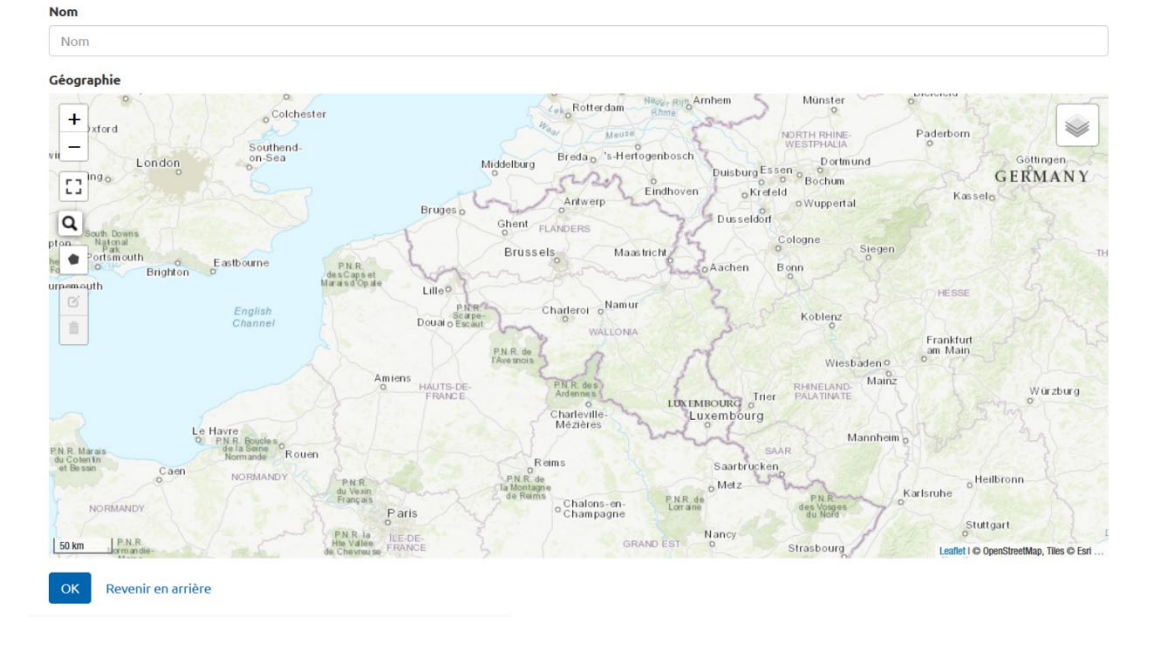

**3 -** Une fois sur la page de votre site personnel, **choisir l'onglet « BioBlitzes » et ajouter un Bioblitz** pour ce site via le bouton « créer un site personnel ».

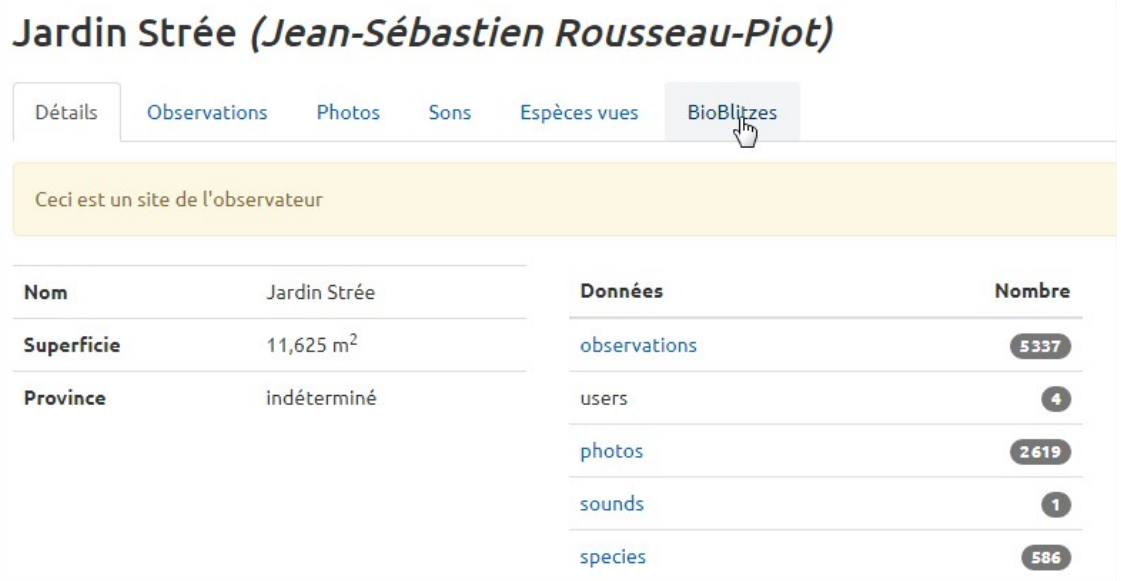

# Jardin Strée (Jean-Sébastien Rousseau-Piot)

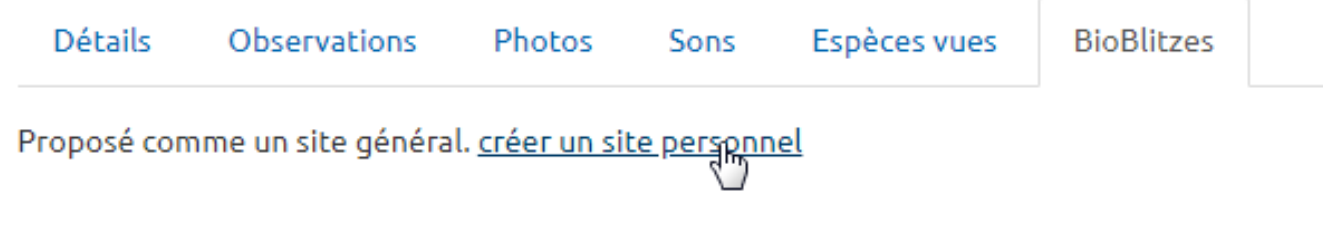

### **Name**

confinement bla bla bla...

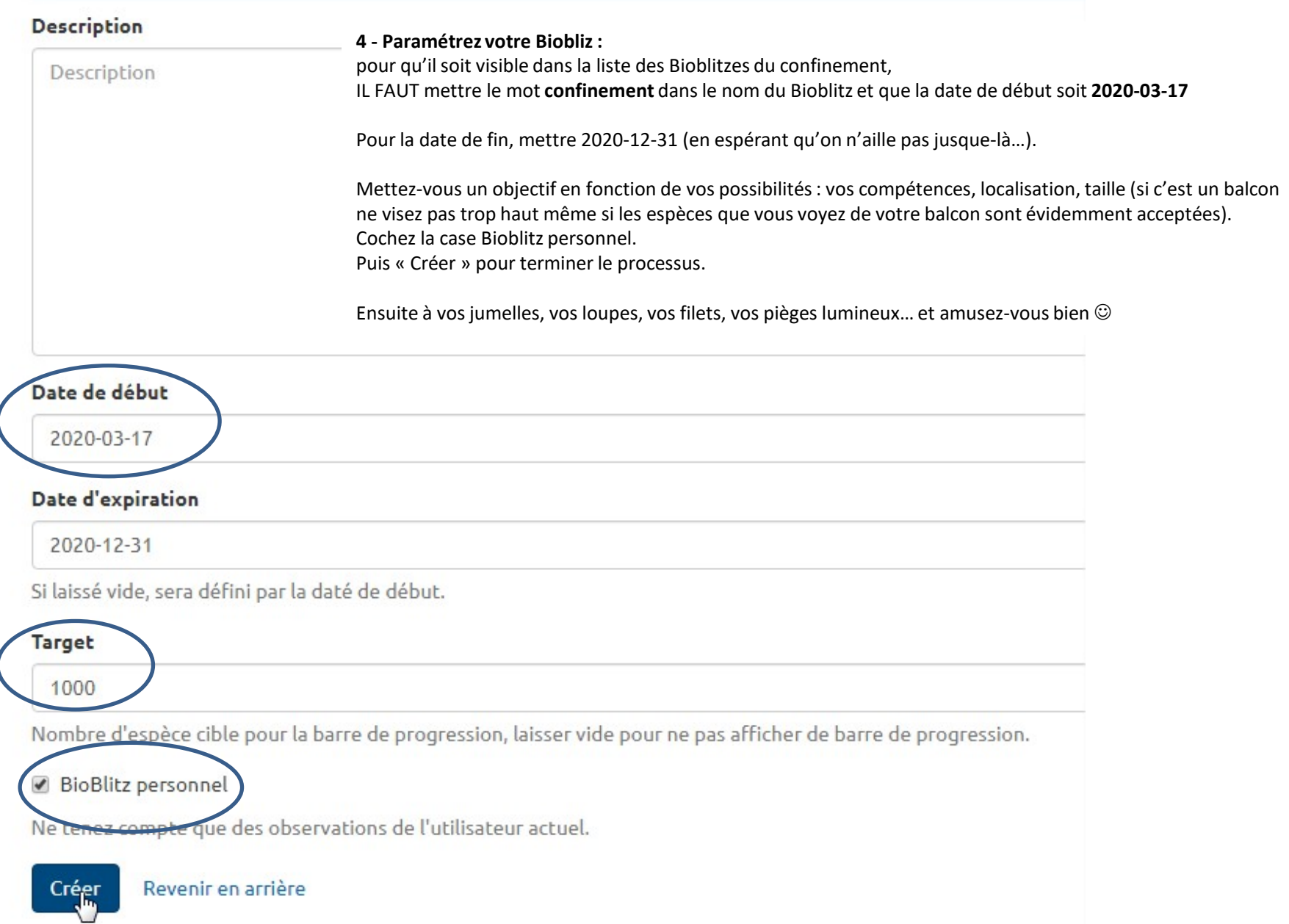

## ASTUCES :

Quand vous encodez sur la plateforme, [un outil d'aide à l'identification](https://observations.be/fieldwork/observations/create/) analyse automatiquement vos photos. Utilisez-le ! Et facilitez ainsi le travail des validateurs en chair et en os qui s'assurent de la conformité des données encodées.

Rejoignez la communauté des naturalistes participants aux Bioblitz sur Facebook : <https://www.facebook.com/groups/natagora.naturaliste>

Vous pourrez y partager vos belles trouvailles avec la communauté et y trouverez des infos sur les espèces à rechercher dans votre jardin, des idées d'outils ou de documents pouvant vous aider à identifier le plus d'espèces possibles !

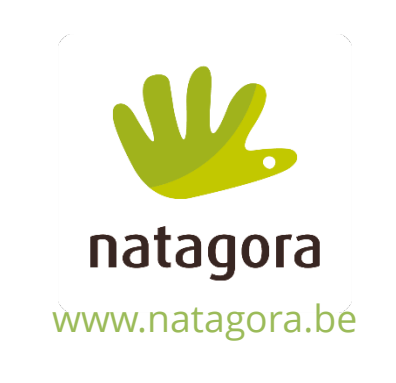